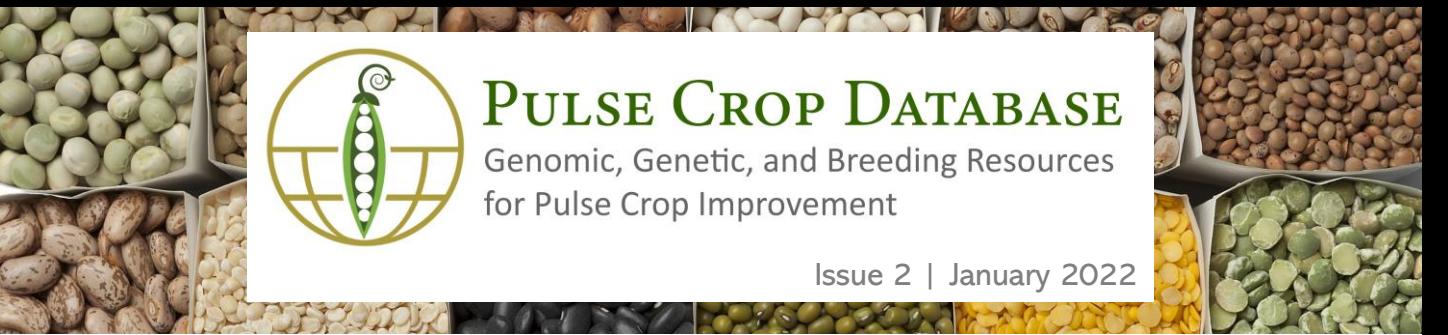

## What is PCD?

PCD is a centralized database containing genomics, genetics, and breeding data and analysis tools for pulse crops. Genome sequences are available to view and search and there is also information about genetic maps, molecular markers, and QTL. If you are a breeder who needs to manage private breeding program data, access to the Breeding Information Management System (BIMS) can be requested. Visit us at [www.pulsedb.org](http://www.pulsedb.org/) to see everything that is available. Each issue of the newsletter will focus on a different type of data and what features are available.

#### Genome Resources on PCD

There are multiple genomes available on PCD. For all the genomes, you can view the genome sequence and annotations in [JBrowse](https://www.pulsedb.org/jbrowses); search the scaffold, transcripts, and protein sequences using the [BLAST](https://www.pulsedb.org/blast) tool; view the different biochemical pathways using [PathwayCyc;](http://ptools.pulsedb.org/) and view the synteny between the genome sequences with the [Synteny](https://www.pulsedb.org/synview/search) Viewer tool.

Some of the available pulse genomes and associated metrics are listed on the table below. More genomes will be added to PCD over the next couple months, so stay tuned for more!

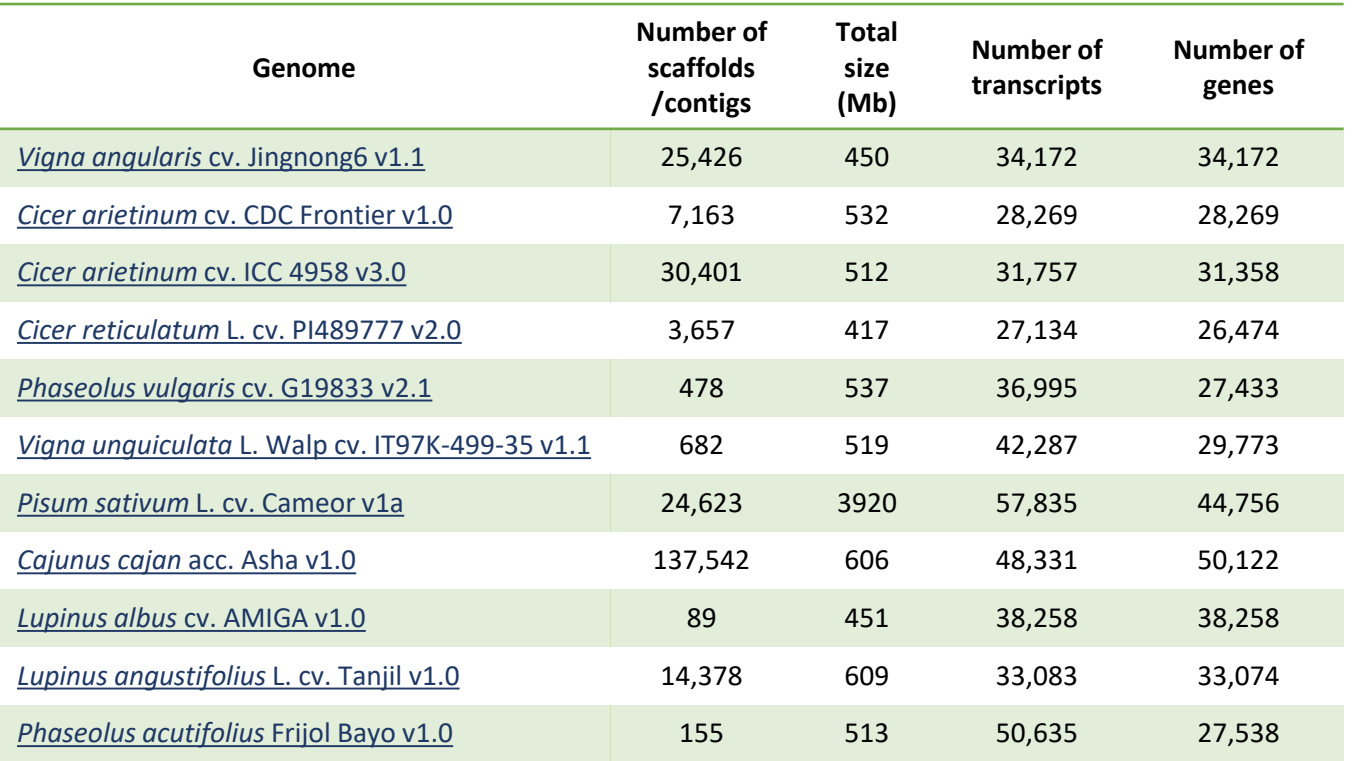

PCD Newsletter | www.pulsedb.org

### Genome Synteny Viewer

One of the additional analyses that PCD does with provided genome data is a synteny (gene order) comparison between the genomes. The analysis is conducted with [MCScanX](https://www.ncbi.nlm.nih.gov/pmc/articles/PMC3326336/) and displayed using the Tripal [Syntenic](https://github.com/tripal/tripal_synview) Viewer module.

Using the simple web [interface](https://www.pulsedb.org/synview/search), select the first genome and a chromosome or scaffold, and then select one or more genomes to compare against. The pairwise comparison data is displayed in a circos plot and syntenic blocks can be selected and viewed in a more detailed, linear side-by-side view.

In the detailed view, there is also an accompanying table that lists the corresponding mRNAs and has hyperlinks to the corresponding mRNA feature page on PCD. Each mRNA feature page has the associated sequences and details about homology to the Swiss-Prot protein and InterPro protein family databases.

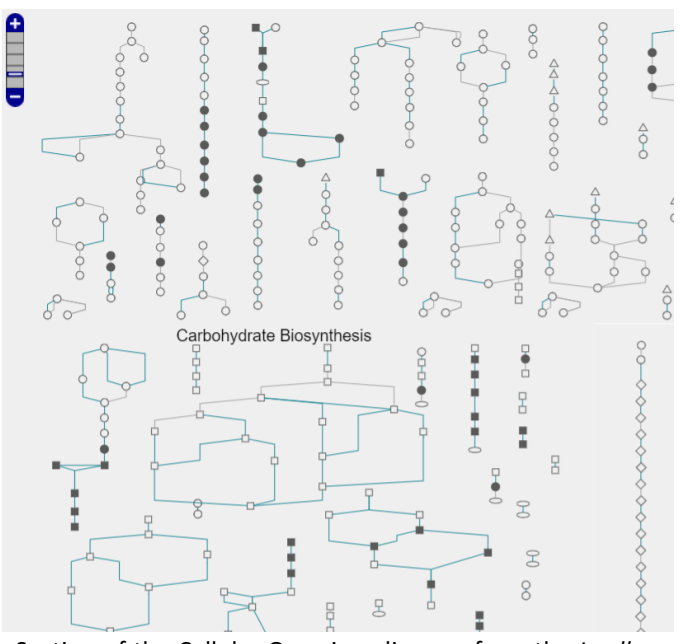

Section of the Cellular Overview diagram from the *L. albus* genome.

# Join the **PCD** [Mailing List](https://www.pulsedb.org/mailing_list) and follow us on [Twitter](https://twitter.com/PulseDB_news)

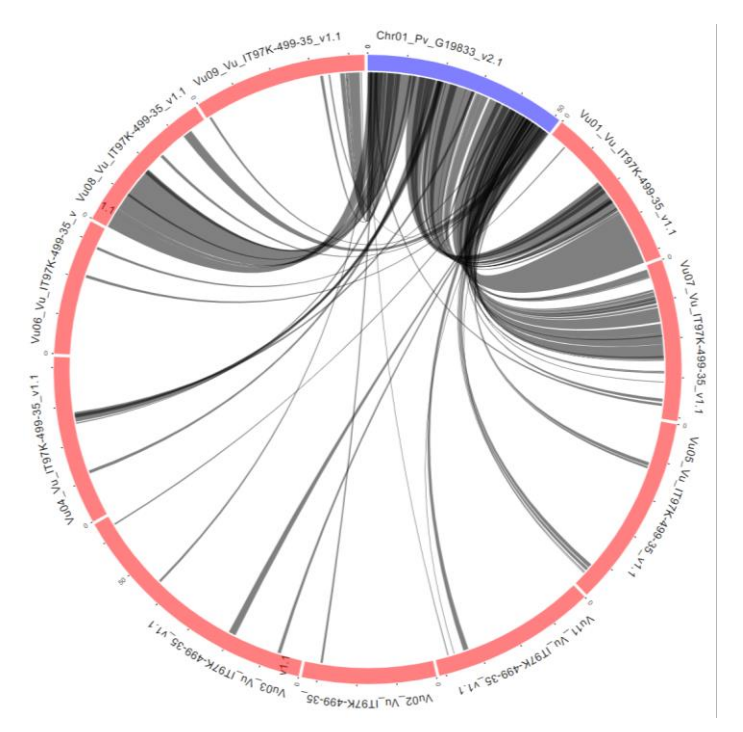

Synteny plot of Chromosome 1 from *P. vulgaris* v2.1 compared to the *V. unguiculata* v1.1 genome.

### PathwayCyc

Genomes added to PCD are also analyzed with [Pathway](http://bioinformatics.ai.sri.com/ptools/) Tools to identify metabolic pathways. The data is then displayed with an embedded instance of the software on PCD under the [PathwayCyc](http://ptools.pulsedb.org/) tool.

Users can also overlay data from transcriptomics or metabolomics experiments onto the cellular overview graphic. The pathways that have corresponding data are color coded to show over- or under-expression.

PathwayCyc accounts can also be requested to allow users to upload, sort, and save data using the SmartTables feature. For more details on how to use the PathwayCyc tool, watch the video on the MainLab Bioinformatics [YouTube](https://youtu.be/ObhaY27k9zA) channel.

Funded by: USDA National Research Project (NRSP10), USA Dry Pea & Lentil Council, Northern Pulse Growers Association

PCD Newsletter | www.pulsedb.org 2